# Information Map Feature **Briefing**

# Item Extensions and Custom Item Type Groups

This document is about the new Item Extensions and Custom Item Type Groups features in Information Map.

If you have any feedback or questions about this document please email them to [II-TFE@veritas.com](mailto:II-TFE@veritas.com) stating the document title.

**© 2017 Veritas Technologies LLC. All rights reserved**. Veritas and the Veritas Logo are trademarks or registered trademarks of Veritas Technologies LLC or its affiliates in the U.S. and other countries. Other names may be trademarks of their respective owners. This<br>document is provided for informational purposes only and is not intended as advertising. Al document, either express or implied, are disclaimed to the maximum extent allowed by law. The information in this document is subject to change without notice.

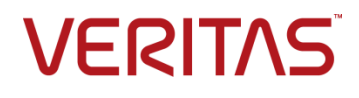

## **Feature Description**

Information Map extends its capabilities by adding the ability to filter information by Item Extensions. This feature improves upon the Item Type filtering that was originally released with Information Map. Item Types include groupings of similar extensions (such as audio, video, and document types) whereas Item Extensions allow a user to filter information down to a specific set of extensions. Filtering by Item Type and Item Extension are both available to the user.

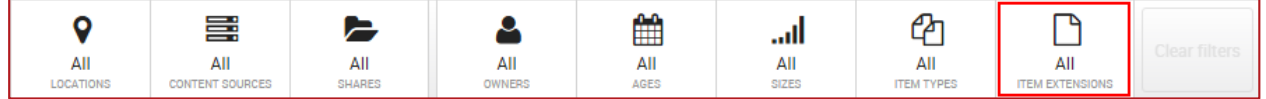

#### **Figure 1 – Location of the Item Extensions Filter**

Additionally, Information Map administrators can also create new Item Type groups or modify existing groups by selecting specific Item Extensions and moving them to any Item Type group. This is configuration is performed in the Information Map Administration section.

## **Business Value**

One of the main features of Information Map is to visualize an organization's information quickly and efficiently. The Item Extensions feature enhances Information Map's value by allowing a user to filter information more granularly and the ability to group previously uncategorized extensions into new or existing Item Types.

Below are the main use cases for the Item Extensions feature:

- **Ability to look for a specific item extension**
	- $\circ$  Perhaps an organization is preparing to do a PST migration project and needs to quickly identify where PST files reside. A user can use the Item Extensions filter and specify just the .pst extension which will quickly cull down the dataset to only include PST files. Once the filter is applied, a user can then export this list to a CSV file and take further actions.
	- $\circ$  Previous to the Item Extensions feature, a user could filter a dataset by the Email Item Type. The Email Item Type included multiple extensions besides just PST. This would require the user to perform additional tasks outside of Information Map to remove non-PST items.
- **Customizing Item Type Groups**
	- o Information Map knows of over 8000 types of extensions which are grouped into a predefined sets of Item Types. If an extension is unknown, it will be included with the Unknown Item Types group. With the new Item Extensions feature, Information Map administrators can move known or unknown extensions into existing or newly created Item Type Groups
	- $\circ$  As an example, an organization has an application that creates a specific set of extensions. An administrator can create a new Item Type group and move extensions associated with

the application to the new group. Information Map users will then be able to filter datasets by the newly created Item Types group.

# **Guided Tour**

### **Dashboard and Map**

The Item Extensions filter works similar to other filters available in Information Map. A user simply clicks on the Item Extensions filter on the bottom of the screen as shown in [Figure 2.](#page-2-0)

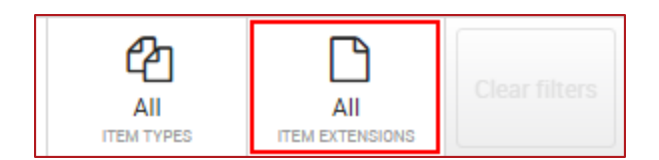

**Figure 2 – Item Extensions Filter**

<span id="page-2-0"></span>Once a user clicks on the filter, Information Map will provide a list of extensions discovered within the environment sorting by size (as shown in [Figure 3\)](#page-2-1). Up to 1000 extensions will be shown. A user can simply click on the checkbox next to each desired extension to filter the dataset.

| Search                          |          |             | Q |
|---------------------------------|----------|-------------|---|
| Name                            | $6.6$ TB | Size $\sim$ |   |
| ) pst                           |          | 42.8TB      |   |
| xls                             |          | 38.6TB      |   |
| zip                             |          | 36.6TB      |   |
| mdb                             |          | 18.8TB      |   |
| tif                             |          | 15.1TB      |   |
| ) pdf                           |          | 14.4TB      |   |
| dbf                             |          | 13.2TB      |   |
| xlsx                            |          | 11.8TB      |   |
| ) txt                           |          | 10.3TB      |   |
| dat                             |          | 8.7TB       |   |
| 1,000 of 27,667 Item Extensions |          |             |   |
|                                 |          |             |   |

<span id="page-2-1"></span>**Figure 3 – Filtering by Item Extension**

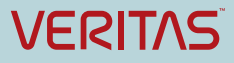

The user can also search for extensions by simply typing in the name of the desired extensions. Wild cards can also be used. For example, doc\* can be used to return all extensions that start with "doc" (as shown in [Figure 4\)](#page-3-0). Similarly, using a search filter of \*oc will return all extensions that contain the characters "oc".

| Show: All   Selected    |
|-------------------------|
| ×                       |
| Size $\sim$<br>$6.6$ TB |
| $7.5$ TB                |
| 1,012.9GB               |
| 13.5GB                  |
| 41.8MB                  |
| 32.6MB                  |
| 14.7 MB                 |
| $2.4M$ B                |
| 70.4 <sub>KB</sub>      |
| 63.8 <sub>KB</sub>      |
| 54.5 <sub>KB</sub>      |
|                         |
|                         |
|                         |

**Figure 4 – Searching for Extensions (wildcard shown)**

## <span id="page-3-0"></span>**Managing Item Type Groups**

The Information Map administrator can create new and modify existing Item Types groups. This action is performed in the Administration  $\rightarrow$  Global Settings  $\rightarrow$  Item Types & Extensions section as shown in [Figure 5.](#page-4-0)

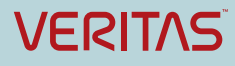

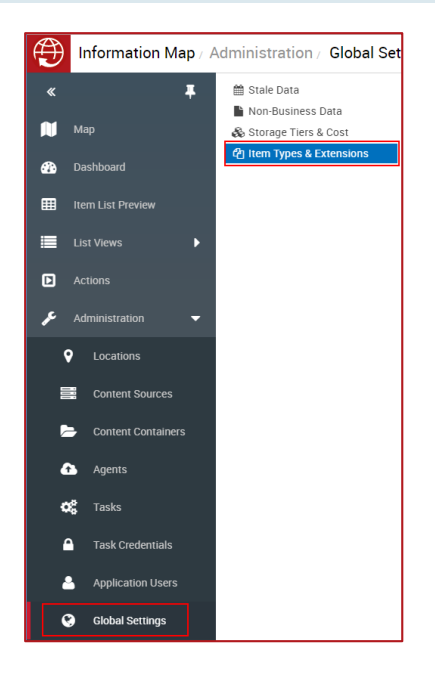

**Figure 5 – Item Types & Extensions Management**

<span id="page-4-0"></span>The Item Types & Extensions interface allows the administrator to quickly see which Item Extensions reside in an Item Types group as shown in [Figure 6.](#page-4-1)

| Item Types & Extensions                                                                                                    |                             |                    |                            |               |  |
|----------------------------------------------------------------------------------------------------|-----------------------------|--------------------|----------------------------|---------------|--|
| Create new or edit existing item types and the item extensions within them. From here you can move Item Extensions into other Item Types, or create<br>and edit new Item Types. Changes are saved after every edit and may take up to 24 hours to be reflected in the Information Map. |                             |                    |                            |               |  |
| th Item Types                                                                                                    | <b>Th</b> Item Extensions   |                    | Search all Item Extensions | Q             |  |
| Audio                                                                                                    | ∩ Name                      | Item Type          | ▸ Total Size               | em Count      |  |
| Backup                                                                                                    | $\Box$ rts                  | Audio              | 3.3 <sub>TB</sub>          | 31.2k         |  |
| Compressed & Archive                                                                                                    | $\Box$ mp3                  | Audio              | 1.4 <sub>TR</sub>          | 178.1k        |  |
| Computer-Aided Design                                                                                                    | way<br>∩                    | Audio              | 1.0 <sub>TB</sub>          | 319.3k        |  |
| Data                                                                                                    | wma<br>∩                    | Audio              | 479.4GB                    | 828.0k        |  |
| Database                                                                                                    | asf<br>∩                    | Audio              | 176 3 GB                   | 40k           |  |
| Developer                                                                                                    | au<br>∩                     | Audio              | 140 6 GB                   | 236 7k        |  |
| Document                                                                                                    | ∩ m4a                       | Audio              | 108.3GB                    | 15 fik        |  |
| Email                                                                                                    | m4p                         | Audio              | 28.2GB                     | 9.9k          |  |
| Game                                                                                                    | df2<br>∩                    | Audio              | 24 3 GR                    | 50.5k         |  |
| Geographic Information System                                                                                                    | dfc<br>∩                    | Audio              | 15.5GB                     | 18.9k         |  |
| Images & Graphics                                                                                                    | flac<br>∩                   | Audio              | 141 <sub>GR</sub>          | 44            |  |
| Presentation                                                                                                    | $\Box$<br>npr               | Audio              | 9.5 <sub>GB</sub>          | 18.2k         |  |
| Scientific                                                                                                    | ftm<br>$\Box$               | Audio              | $94$ <sub>GR</sub>         | 4 1 k         |  |
| Security                                                                                                    | ∩ ra                        | Audio              | 3.7 <sub>GB</sub>          | 151.6k        |  |
| Spreadsheet                                                                                                    | $\Box$ rip                  | Audio              | 1.9 <sub>GB</sub>          | 4.9k          |  |
| 22 Item Types                                                                                                    | Showing 472 Item Extensions |                    |                            |               |  |
| @ New Item Type<br><b>Delete</b><br>Rename                                                                                                    | ₾n Move to -                | Add Item Extension | Edit                       | <b>Delete</b> |  |

<span id="page-4-1"></span>**Figure 6 – Viewing extensions in an Item Types group**

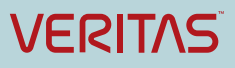

To create a new Item Type group, the administrator simply clicks on the "New Item Type…" button. The administrator then types in a unique name for the new group and then clicks on Save.

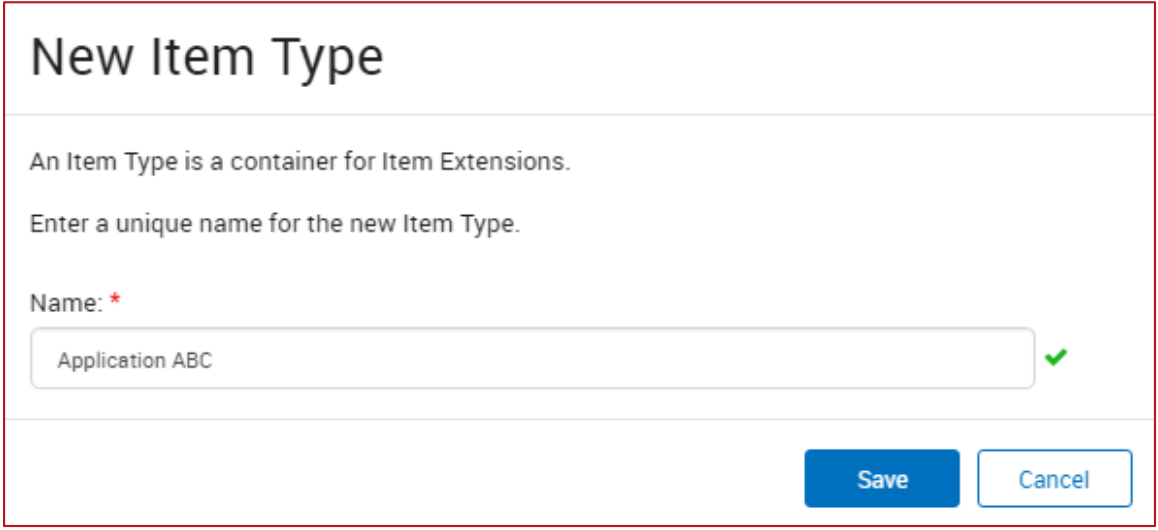

**Figure 7 – Creating a new Item Type group**

To move Item Extensions into another Item Group, the following actions are preformed:

- 1. The administrator goes to where the extension or extensions currently reside (such as the Unknown Item Types group)
- 2. Select the desired extensions and click on the "Move to" button
- 3. Select the new Item Type Group

The extensions will now be part of the new Item Types group (as shown in [Figure 8](#page-6-0) and [Figure 9\)](#page-6-1). This change takes up to 24 hours to be reflected in the environment.

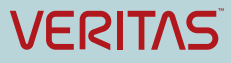

#### Item Types & Extensions

Virtual Machine

23 Item Types

色 New Item Type

Rename

Create new or edit existing item types and the item extensions within them. From here you can move Item Extensions into other Item Types, or create and edit new Item Types. Changes are saved after every edit and may take up to 24 hours to be reflected in the Information Map. 色 Item Types □ Item Extensions Q Search all Item Extensions Developer  $\equiv$  Name Item Type ▸ Total Size ...em Count Document bakesz97 Unknown  $5.2$ TB 158.3k П Fmail  $\sqrt{ }$  kelby Unknown 827.7GB 522.0k Game 808.0GB  $\sqrt{q}$  groose Unknown 720 Geographic Information System Unknown  $\Box$  atame 458.1 GB 17.6k Images & Graphics  $q$  gurn Unknown 453.1 GB 199.1k Presentation  $\Box$  awalim Unknown 399.0GB  $24.7k$ Scientific 291.2GB  $1.7k$ **Application ABC** Security 285.8GB  $2.5k$ Audio Spreadsheet 277.4GB 48 Backup System Compressed & Archive 245.6GB 154.1k Temporary 215.2GB 840 6k Computer-Aided Design Text 205.6GB 895 Data Unknown Database 180.4GB 139.6k Video 161.4GB 835.5k Developer

#### **Figure 8 – Moving extensions to a new Item Types group**

<sup>②</sup> Move to ▲

Document

Email

**Delete** 

159.1 GB

Edit

4234 (3 selected)

Add Item Extension.

139.5k

Delete

<span id="page-6-0"></span>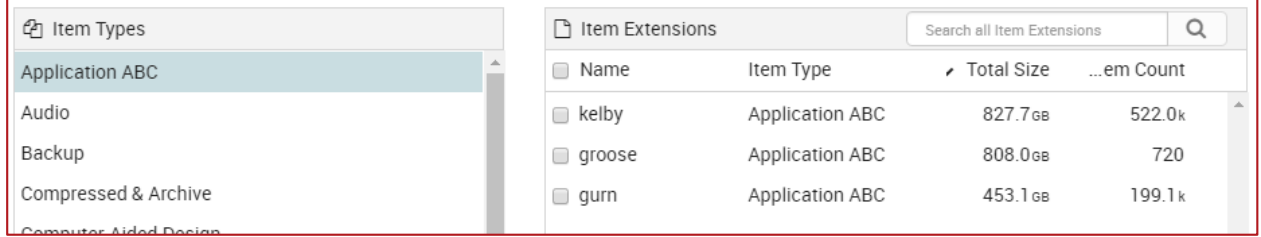

#### **Figure 9 – View of extensions in new Item Types group**

<span id="page-6-1"></span>Administrators can also create new Item Extensions by clicking on the "Add Item Extension…" button. The administrator fills in the details for the extension such as extension name, Item Type group, and optionally a description as shown in [Figure 10.](#page-7-0)

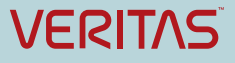

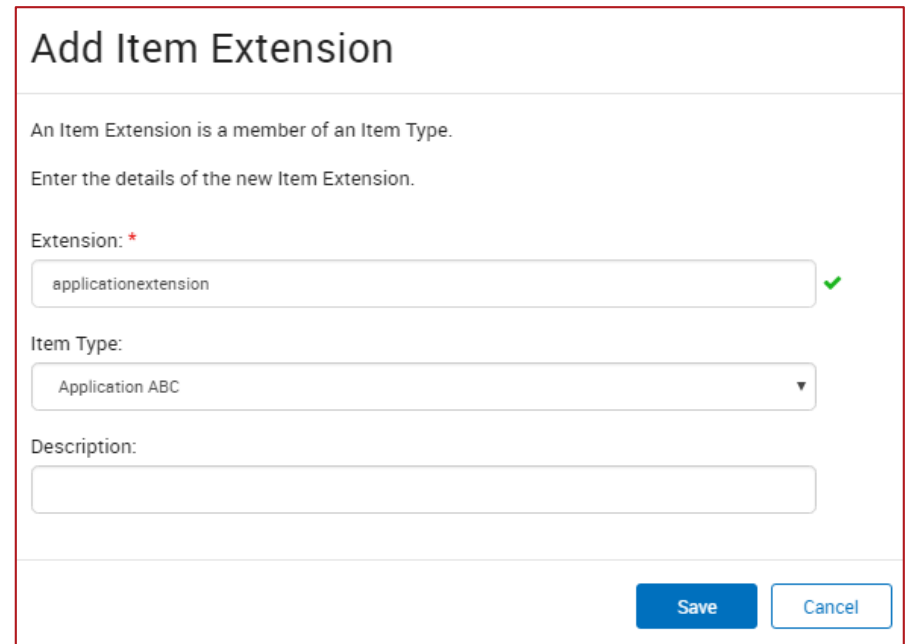

**Figure 10 – Adding a new Item Extension**

<span id="page-7-0"></span>An Item Types group can also be deleted by selecting the group and then clicking on the red "Delete" button. Any Item Extensions associated with the group will moved to the Unknown Item Types group (as shown in [Figure 11\)](#page-7-1). Changes will take up to 24 hours to be reflected in the environment.

<span id="page-7-1"></span>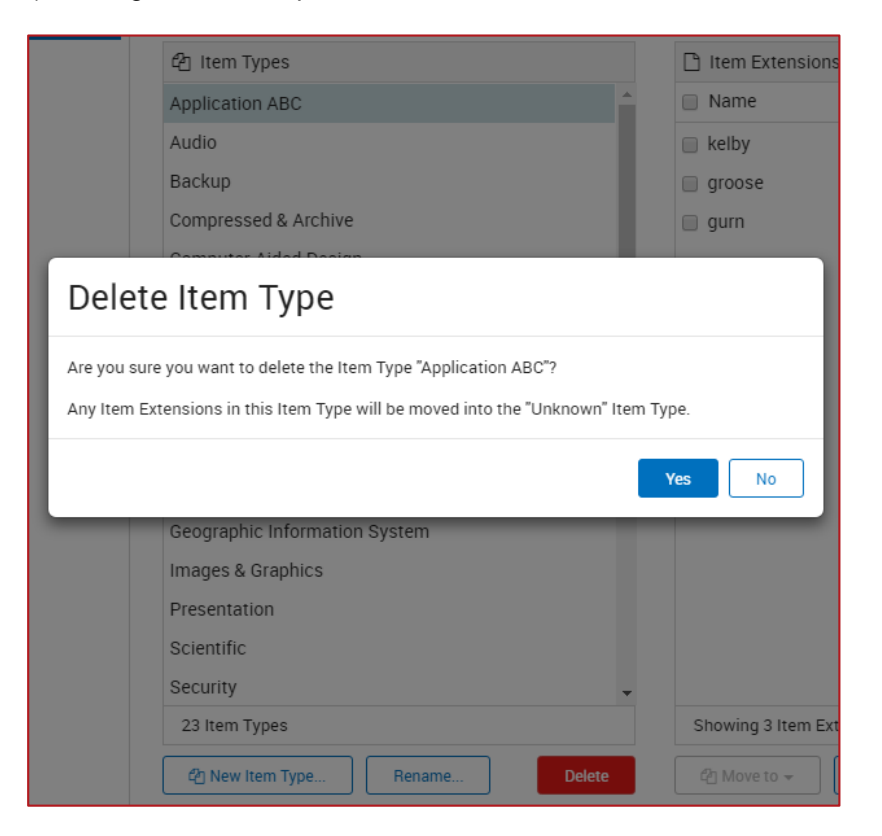

**Figure 11 – Deleting an Item Type**

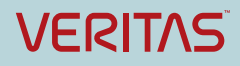

# **Licensing and support considerations**

## **Licensing**

The Item Extensions feature is included with any Information Map subscription license.

## **Support Considerations**

Any changes to Item Types groups will take up to 24 hours to be reflected in the environment.

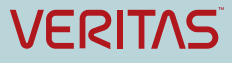

#### **About Veritas:**

Veritas Technologies LLC enables organizations to harness the power of their information, with solutions designed to serve the world's largest and most complex heterogeneous environments. Veritas works with 86 percent of Fortune 500 companies today, improving data availability and revealing insights to drive competitive advantage. More information is available at **[www.veritas.com](http://www.veritas.com/)**.

> **© 2017 Veritas Technologies LLC. All rights reserved.**  Veritas and the Veritas Logo are trademarks or registered trademarks of Veritas Technologies LLC or its affiliates in the U.S. and other countries. Other names may be trademarks of their respective owners. This document is provided for informational purposes only and is not intended as advertising. All warranties relating to the information in this document, either express or implied, are disclaimed to the maximum extent allowed by law. The information in this document is subject to change without notice.

For specific country offices and contact numbers, please visit our Web site: **www.veritas.com**

+1 (650) 933 1000

Veritas World Headquarters 500 East Middlefield Road Mountain View, CA 94043 USA